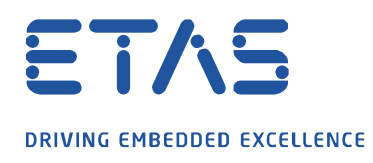

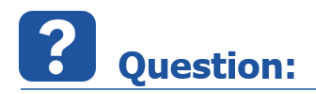

**"트레이로 최소화" 기능을 사용하여 EHANDBOOK-NAVIGATOR 의 시작 프로세스에 어떤 영향을 줄 수 있나요?**

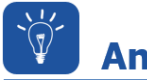

**Answer:** 

**EHANDBOOK-NAVIGATOR 의 시작 동작은 EHANDBOOK-NAVIGATOR INI 파일의 선택적 사용자 설정에 의해 영향을 받을 수 있습니다.**

EHANDBOOK-NAVIGATOR 로 많은 작업을 하고 툴을 닫는 경우 일반적으로 다시 시작할 때까지 5 ~ 15 초 정도 기다려야 합니다. 이 패턴은 많은 캘리브레이션 엔지니어에게 일반적입니다.

EHB-NAV 를 다시 여는 프로세스의 속도를 높이기 위해 툴은 완전히 종료되지 않고 Windows 트레이로 최소화되도록 구성됩니다. EHB-NAV 가 다시 필요한 경우 트레이 기호를 클릭하면 툴이 열립니다. EHB 파일을 두 번 클릭하면 툴이 이미 실행되었으므로 내용도 더 빨리 로드됩니다.

EHB-NAV 아이콘이 Windows 트레이에 표시되는 방식은 다음과 같습니다.

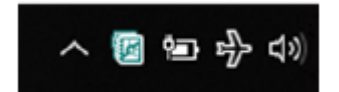

EHB-NAV 실행은 이제 매우 빠릅니다.

사용자 (또는 사용자)가 이 동작을 원하지 않는 경우, EHANDBOOKNAVIGATOR.ini 파일에서 다음 설정을 변경하십시오. EHANDBOOK-NAVIGATOR.ini 파일은 툴의 설치 디렉토리에서 찾을 수 있습니다.

industrial property rights.

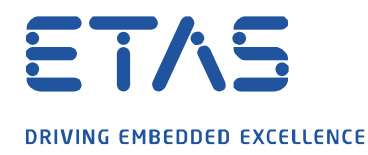

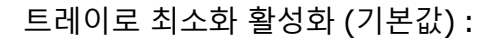

-DMinimizeToTray=True

트레이로 최소화 비활성화 :

-DMinimizeToTray=False

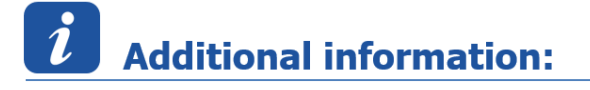

이 옵션은 EHANDBOOK-NAVIGATOR V6.2 이상 버전에서만 사용할 수 있습니다.

## In case of further questions:

추가 질문이 있으면 언제든지 지원 센터에 문의하십시오.

여기에서 모든 정보를 찾을 수 있습니다 : [https://www.etas.com/ko/support/support\\_hotlines.php](https://www.etas.com/ko/support/support_hotlines.php)

A

이 정보 ("FAQ"라고 함)는 완전성 또는 정확성에 대한 어떠한 (명시적 또는 묵시적) 보증 또는 약속 없이 제공됩니다. 고의적 손해의 경우를 제외하고 이타스는 이 정보의 사용으로 인해 발생하거나 발생할 수 있는 손실 및 손해 (간접적, 특별 또는 결과적 손해 포함)에 대해 책임을 지지 않습니다.

industrial property rights.